# Контроллер RL-805 (2048 pix, 5-24V, SD-карта, ПДУ)

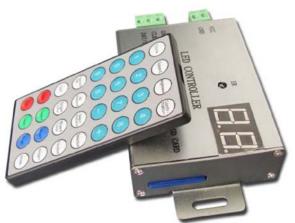

## **INTRODUCTION:**

- Controller RL-805 is high cost-effective LED controller with IR remote control panel. It has 1 output port, can control 4,096pixels Max.
- Support SD card, 2GB max, to store DAT files-display effects programmed, The number of DAT files can reach 200 stored on SD card Max,
- It has a two-bit 7-segment display, which can show the speed, clock frequency, DAT file number etc.

## SYSTEM COMPOSITION:

This led control system is composed of Three parts:

- 1. LED controller RL-805 provide 1 port for data output, can control 4.096 pixel lights Max.
- 2. Remote control panel- it can adjust or set working parameter of the led controller wirelessly.
- 3. LED BUILD—Installed on computer, program display effects of lights, transfer data to SD card.

### **ELECTRICAL SPECIFICATION:**

- DC 5V-24V Working Voltage:
- Power Consumption: •
  - 4,096 pixels/pc

1.0W

- Load Capacity: Grayscale: R, G, B each 256 levels
- Temperature:
- Unit Size:
- Drive IC:

٠

-30 ~ +70°C L110XW65XH24mm LPD6803, LPD8806, TLS3001, 0TLS3002, TM1812, DMX512 WS2801, P9813, SM16716, DM412, DM413, DM114, DM115, DM13C, DM134, DM135 DM136, MBI5001, MBI5168, MBI5016, MBI5026, MBI5027, 74HC595, 6B595, TB62726, TB62706, ST2221A, ST2221C, XLT5026,ZQL9712, ZQL9712HV etc. DMX512

### FEATURE:

- Support .DAT file play, Single Color and RGB Mixed-color mode; .
- RGB Full color, Grayscale: 256 level each channel;
- One Port output, can control 4096 pixels max;
- With remote control panel; •
- Support SD card, 2GB max, to store DAT files-display effects programmed;
- With software, customer can make many display effects freely.

### CONNECTING DIAGRAM:

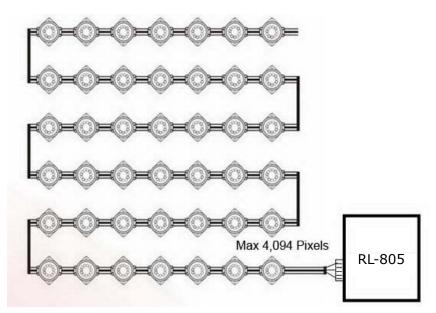

## **USER GUIDE:**

1. Choose proper working voltage for led controller. The input voltage of the unit is DV5V, or DC7V-DC24V. Please specify the voltage when placing order.

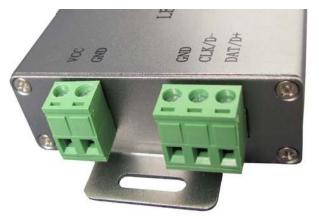

2. Definition of output port.

| PIN NUMBER | 1   | 2   | 3   |
|------------|-----|-----|-----|
| IIC        | GND | CLK | DAT |
| DMX512     | GND | D-  | D+  |

#### 3. How to use

3.1 Format SD card as FAT (FAT16) format. (NOT FAT32 !)

3.2 Copy the programmed DAT files from computer to SD card. The number of DAT files is no more than 200, and the files are played in alphabetical order if you don't select by remote panel. (In software, choose the "Controller type" : "SB/SC/SD/SU", see the picture below)

| Controller type: | SB/SC/SD/SU | Y |
|------------------|-------------|---|

3.3 Put SD card into card slot of LED controller.

3.4 Power on, and the led controller will work accordingly.

(After powered on, the controller will work under DAT mode automatically, you can choose SINGLE colormode or Mixed color mode by remote panel).

#### 4. Instruction for Remote Panel

4.1 Select DAT file to play

Press the button **[DAT]** to enter the DAT mode, then the display indicate "o1)", then press **[+]** to next DAT file, or press **[-]** to previous DAT file. Also you can input the serial number of DAT file, and then press **[Confirmation]** to select.

#### 4.2 Set Frequency- CLOCK

Press **[Clock]**, the display will indicate current clock frequency (Unit is Mhz) by TWO digital number, the 1st is integer bit, and the 2nd is decimal bit.

Press [+] or [-] to choose the clock you need, or input digital number directly, and then press [Confirmation] to select. (0.0M stand for 0.05Mhz).

4.3 Set Play Speed

The value scale is 1-200, unit is frame/s. Press [+] or [-] to choose the speed you need, or input digital number directly.

4.4 Set Brightness

The value scale is 1-30.

Press [+] or [-] to choose the brightness you need, or input digital number directly.

4.5 Set Select-Playback

Under default (All playback), all the DAT files are played in alphabetical order ("All playback"). But you can choose to play any DAT file by remote panel.

Under "All playback", press **[Selection]** to make the current DAT file to play list. If under Selectplayback status to press **[Selection]**, the current selected file will deleted from play list. Press **[Select Playback]**, the selected DAT files are only played back

4.6 Set Use Times

You can set the number of use times. When the power-on times reach the use times you set, the led controller will stop work until you delete the password.

Press **[A Secret Code]**, then input 1-9 bits as Password (e.g. 888888), then press **[Confirma-tion]**. The password is set.

Next input the use times, the use times value is 0-65535, and them press **[Confirmation]**. The use times is set. If you input **[0]**, the password and use times are deleted.

4.7 Set Single Color

Press [Single Color], then:

a. If press **[Red+]**, the lights will be in Red color, and the brightness will increase, **[Red-]** will make brightness decrease.

b. If press [Green+], the lights will be in Green color, and the brightness will increase, [Green-] will make brightness decrease.

c. If press **[Blue+]**, the lights will be in Blue color, and the brightness will increase, **[Blue-]** will make brightness decrease.

#### 4.8 Set RGB Mixed Color

Press [Mixed Color], then:

a. If press [Red+] or [Red-], the Red brightness will change, Green and Blue do not change.

b. If press [Green+] or [Green-], the Green brightness will change, Red and Blue do not change.

c. If press [Blue+] or [Blue-], the Blue brightness will change, Red and Green do not change.

d. If Press [White+] or [White-], The three colors will change at same time.